Panduan Pengaktifan Cepat Hướng dẫn khởi động nhanh

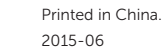

#### SupportAssist Check and update your computer

目 Daftarkan komputer Anda | Đăng ký máy tính của bạn  $\blacktriangle$ تسجيل الكمبيوتر

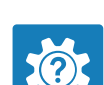

Periksa dan perbarui komputer Anda Kiểm tra và cập nhật máy tính của bạn التحقق من الكمبيوتر الخاص بك وتحديثه

#### Register your computer

Dell Help & Support Bantuan & Dukungan Dell | Trợ giúp & Hỗ trợ Dell تعليمات ودعم Dell

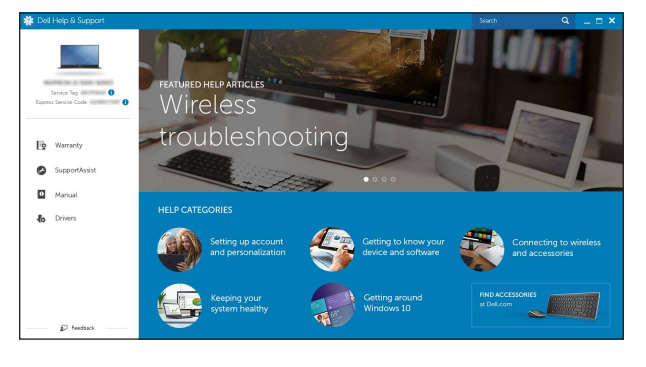

## Connect the power adapter and 1 press the power button

Sambungkan adaptor daya dan tekan tombol daya Kết nối v ới b ộ chuyển đổi nguồn điện và nhấn nút nguồn توصيل مهايئ التيار والضغط على زر التشغيل

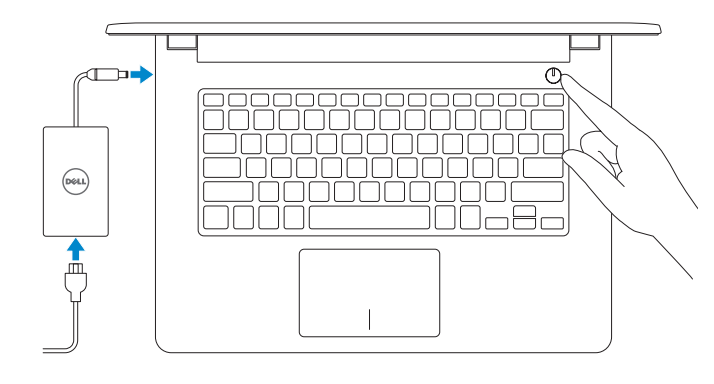

## Quick Start Guide

 $\left(\bigcirc$ 

# Inspiron 14

3000 Series

- **NOTE:** If you are connecting to a secured wireless network, enter the  $\overline{\phantom{a}}$  password for the wireless network access when prompted.
- **CATATAN:** Jika Anda menghubungkan ke jaringan nirkabel aman, masukkan kata sandi untuk akses jaringan nirkabel tersebut saat diminta.
- GHI CHU: Nêu bạn đang kêt nôi với một mạng không dây bảo mật, hãy nhập mật khẩu để truy cập mạng không dây khi được nhắc.

## 2 Finish operating system setup

Menyelesaikan pengaturan sistem operasi | Kết thúc thiết lập hệ điều hành إنهاء إعداد نظام التشغيل

#### Windows

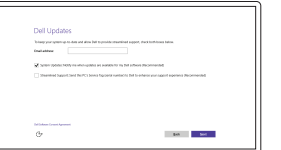

Enable Dell updates Aktifkan pembaruan Dell Cho phép Dell Updates تمكين تحديثات Dell

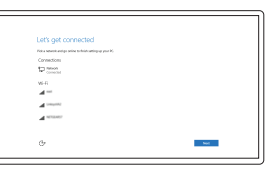

#### Connect to your network

Sambungkan ke jaringan Anda Kết nối vào mang của ban التوصيل بالشبكة

**مالحظة:** في حالة اتصالك بشبكة السلكية مؤمنة، أدخل كلمة المرور لوصول الشبكة الالسلكية عند مطالبتك.

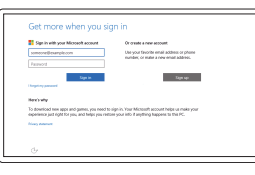

#### Sign in to your Microsoft account or create a local account

#### In Windows search, type Recovery, click Create a recovery media, and follow the instructions on the screen.

Masuk ke akun Microsoft Anda atau buat akun lokal

Di dalam pencarian Windows, ketikkan Recovery, klik Buat media pemulihan, dan ikuti petunjuk di layar.

Trong tìm kiếm Windows, hãy nhập vào **Recovery**, nhấp vào **Tạo phương tiện phục hồi**, và làm theo các hướng dân trên màn hình.

Đăng nhập vào tài khoản Microsoft của bạn và tạo tài khoản trên máy tính

قمب تسجيل الدخول إلى حساب Microsoft أو قم بإنشاء حساب محلي

#### Ubuntu

#### Follow the instructions on the screen to finish setup.

Ikuti petunjuk pada layar untuk menyelesaikan pengaturan. Làm theo các hướng dân trên màn hình đê hoàn tât việc thiêt lập. اتبع اإلرشادات التي تظهر على الشاشة إلنهاء عملية اإلعداد.

Product support and manuals Manual dan dukungan produk Hỗ trợ sản phẩm và sách hư ớng d ẫ n دعم المنتج والدالئل

Dell.com/support Dell.com/support/manuals Dell.com/support/windows Dell.com/support/linux

Contact Dell Hubungi Dell | Liên hệ Dell االتصال بـ Dell

Dell.com/contactdell

Regulasi dan keselamatan | Quy định và an toàn

Regulatory and safety ممارسات األمان والممارسات التنظيمية

Dell.com/regulatory\_compliance

Regulatory model

**THEFT IN THE STATE** ON3.IHMA00

Model regulatori | Model quy định الموديل التنظيمي

P60G

Regulatory type Jenis regulatori | Loại quy định النوع التنظيمي

P60G004

### Computer model

Model komputer | Model máy tính موديل الكمبيوتر

Inspiron 14-3459

rnr

© 2015 Dell Inc. © 2015 Microsoft Corporation. © 2015 Canonical Ltd.

## Locate Dell apps in Windows

Mencari Lokasi aplikasi Dell di Windows Xác định vị trí các ứng dụng Dell trong Windows حدد مكان تطبيقات Dell في Windows

## Create recovery media for Windows

Buat media pemulihan untuk Windows Tạo phương tiện phục hồi cho Windows إنشاء وسائط اشترداد لنظام Windows

في بحث Windows، اكتب **استرداد**، وانقر فوق **إنشاء وسائط استرداد**، واتبع التعليمات على الشاشة.

#### Shortcut keys

Tombol pintasan | Phím tắt مفاتيح االختصار

> Mendiamkan audio | Tắt âm كتم الصوت

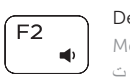

Decrease volume Menurunkan volume | Giảm âm lượng خفض مستوى الصوت

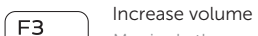

#### Meningkatkan volume | Tăng âm lượng  $\blacksquare$ رفع مستوى الصوت

#### $\overline{\phantom{a}}$ Play next track/chapter

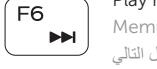

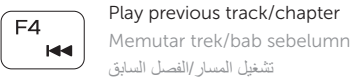

## Memutar trek/bab sebelumnya | Phát bản nhạc/chương trư ớc đó

 $F5$ 

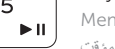

#### Play/Pause

Memutar/Menjeda | Phát/Tạm dừng تشغيل/إيقاف مؤقت

Memutar trek/bab selanjutnya | Phát bản nhạc/chương kế tiếp تشغيل المسار/الفصل التالي

#### Switch to external display

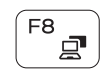

Mengalihkan ke display eksternal

Chuyển đổi sang màn hình hiển thị bên ngoài التبديل إلى الشاشة الخارجية

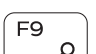

Search

Menelusuri | Tìm kiếm

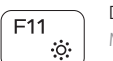

بحث

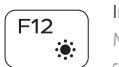

#### Decrease brightness

Menurunkan kecerahan | Giảm đ ộ sáng خفض مستوي السطوع

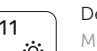

#### Increase brightness

Meningkatkan kecerahan | Tăng đ ộ sáng تقليل مستوى السطوع

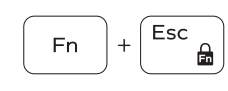

#### Toggle Fn-key lock

منفذ HDMI . 5 منفذ 3.0 USB . 6 قارئ بطاقات الوسائط . 7 8. مصباح حالة التيار والبطارية/مصباح نشاط محرك الأقر اص الثابتة

**3.** كاميرا

**ملاحظة:** مصباح نشاط محرك الأقراص الثابتة 18. ملصق رمز الخدمة غير متوفر على أجهزة الكمبيوتر المزودة بـ MultiMediaCard) eMMC مضمنة).

#### Mute audio  $F1$  $\blacksquare$  $\qquad \qquad$

Mengalihkan kunci tombol Fn | Bật tắt khóa phím Fn تبديل قفل مفتاح Fn

#### Turn off/on wireless

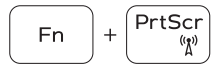

Mengaktifkan/menonaktifkan nirkabel Tắt/m ở mạng không dây تشغيل/إيقاف تشغيل االتصال الالسلكي

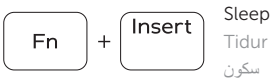

Tidur | Chế đ ộ ngủ

#### Toggle between power and battery-status light/ hard-drive activity light

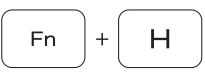

Mengalihkan antara lampu daya dan status baterai/lampu aktivitas hard disk

Bật tắt giữa đèn nguồn và đèn tình trạng pin/đèn hoạt đ ộng ổ đĩa cứng

- 9. Left -click area
- 10. Right-click area
- 11. Headset port
- 12. USB 2.0 ports (2) 13. Security-cable slot
- 14. Power button
- 
- 15. Regulatory label (in battery bay)
- 16. Battery
- 17. Battery-release latch
- 18. Service Tag label

التبديل بين مصباح التشغيل وحالة البطارية/مصباح نشاط محرك األقراص الثابتة

#### NOTE: For more information, see *Specifications* at Dell.com/support .

CATATAN: Untuk informasi selengkapnya, lihat *Spesifikasi* di Dell.com/support .

- 9. Area klik kiri
- 10. Area klik kanan
- 11. Port headset
- 12. Port USB 2.0 (2)
- 13. Slot kabel pengaman
- 14. Tombol daya
- 15. Label regulatori (dalam bay baterai)
- 16. Baterai
- 17. Kait pelepas baterai
- 18. Label Tag Servis

**GHI CHÚ:** Để biết thêm thông tin, hãy xem *Thông số kỹ thuật* tại **Dell.com/support** .

**مالحظة:** لمزيد من المعلومات، راجع المواصفات في **support/com.Dell**.

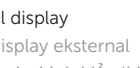

## Features

Fitur | Tính năng الميزات |

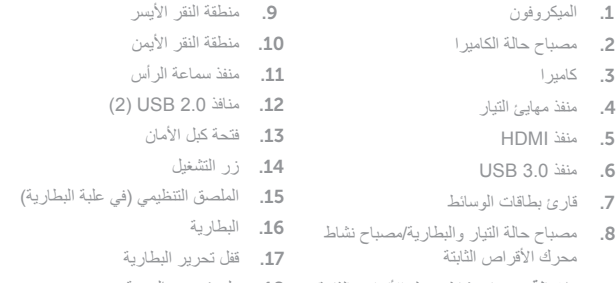

- 1. Microphone
- 2. Camera-status light
- 3. Camera
- 4. Power -adapter port
- 5. HDMI port
- 6. USB 3.0 port
- 7. Media-card reader
- 8. Power and battery-status light/ hard-drive activity light NOTE: The hard-drive activity light is not available on computers with eMMC (embedded MultiMediaCard).
- 1. Mikrofon
- 2. Lampu status kamera
- 3. Kamera
- 4. Port adaptor daya
- 5. Port HDMI
- 6. Port USB 3.0
- 7. Pembaca kartu media
- 8. Lampu daya dan status baterai/ lampu aktivitas hard disk
- CATATAN: Lampu aktivitas hard disk tidak tersedia pada komputer dengan eMMC (embedded MultiMediaCard).
- 1. Micrô
- 2. Đèn trạng thái camera
- 
- 4. Cổng b ộ chuyển đổi nguồn điện
- 5. Cổng HDMI
- 6. Cổng USB 3.0
- 
- 8. Đèn tình trạng nguồn và pin/đèn
- **GHI CHÚ:** Đèn hoạt đ ộng ổ đĩa cứng không có trên máy tính có
- - 3. Camera
	-
	-
	-
	-
	-
	- 7. Khe đọc thẻ nh ớ
	-

- 
- 
- 
- 
- 
- hoạt đ ộng ổ đĩa cứng
- -
	-
	-
	-
	-
	-
	-
	- eMMC (embedded MultiMediaCard ) .
- 9. Vùng nhấp trái
- 10. Vùng nhấp phải
- 11. Cổng tai nghe
- 12. Cổng USB 2.0 ( 2 )
- 13. Khe cáp bảo vệ
- 14. Nút nguồn
- 15. Nhãn quy định (trong khay pin )
- 16. Pin
- 17. Chốt nhả pin
- 18. Nhãn Thẻ bảo trì

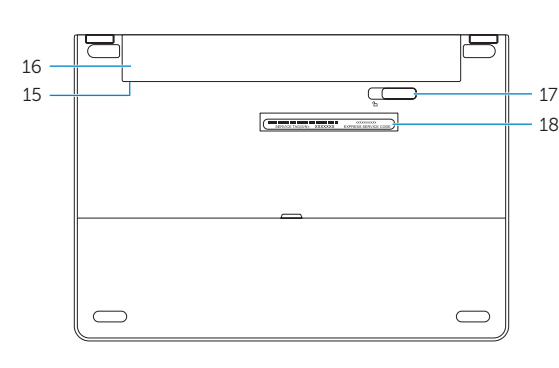

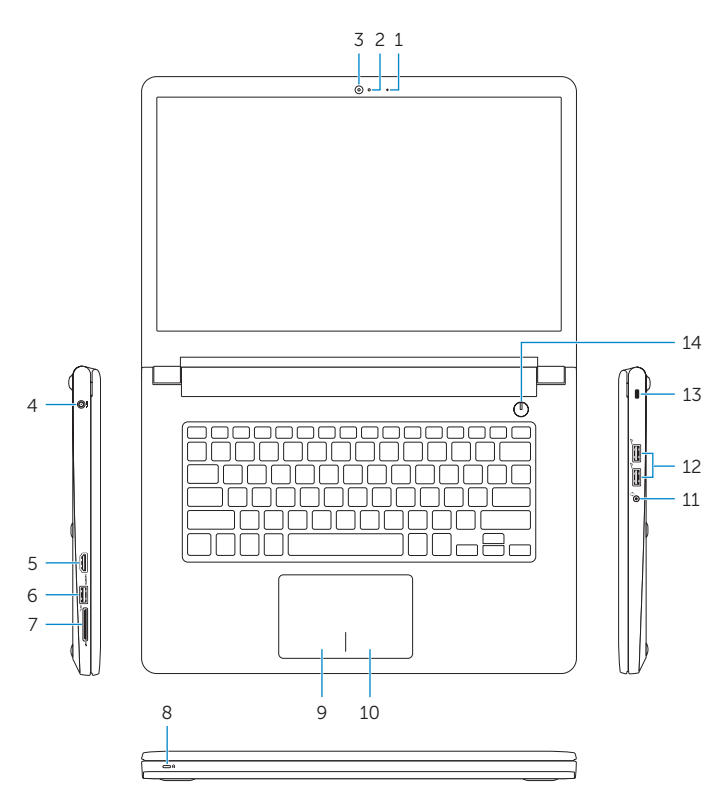